#### Step 1

Download the **Seesaw Class** App.

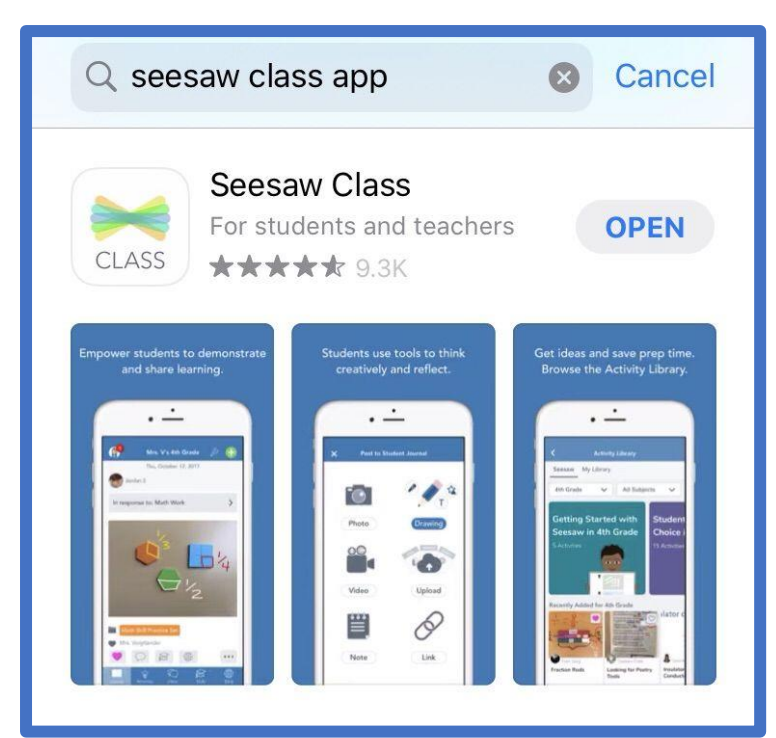

#### Step 2

Click I'm a Student

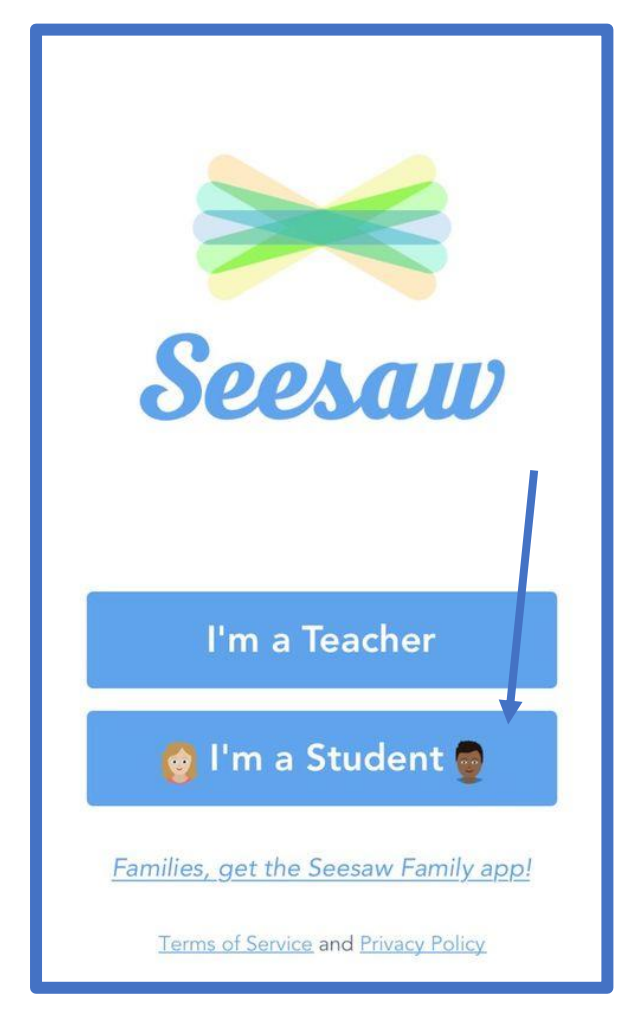

# Click Google/ Email Sign In

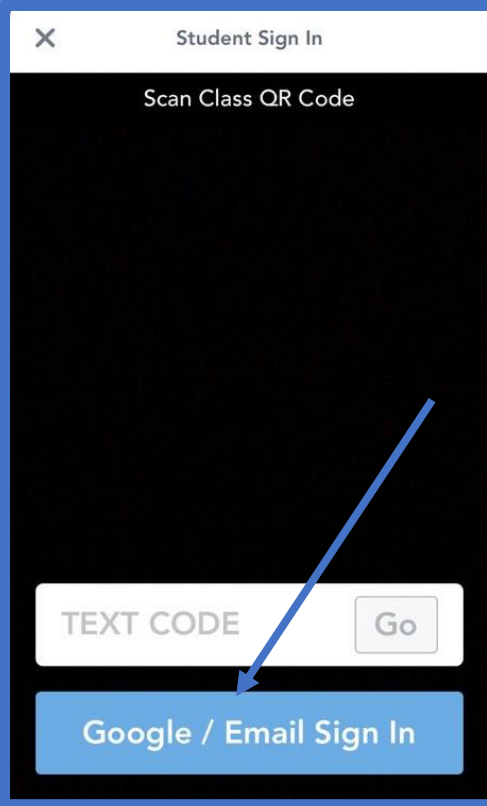

# Step 4

Click Sign in with Google

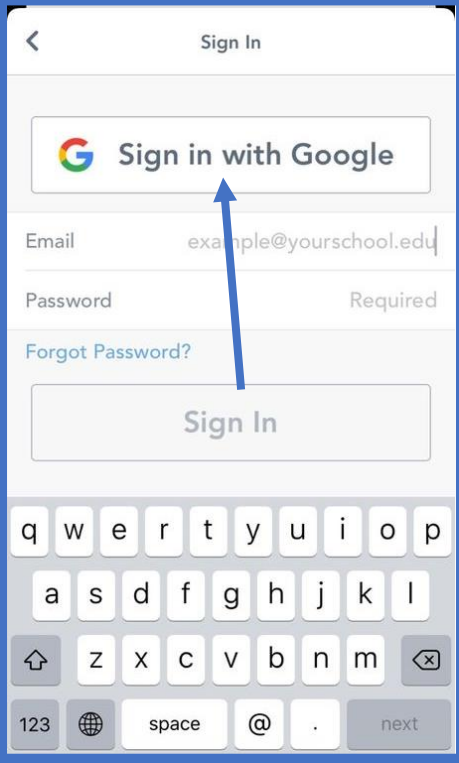

## Step 5

Type in your Hwb email address. Remember to include **@hwbcymru.net**

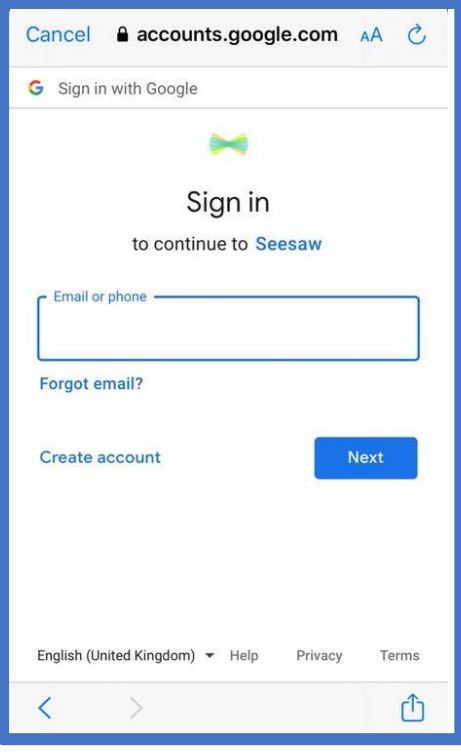

## Step 6

Type in your Hwb address again, remember to include **@hwbcymru.net**

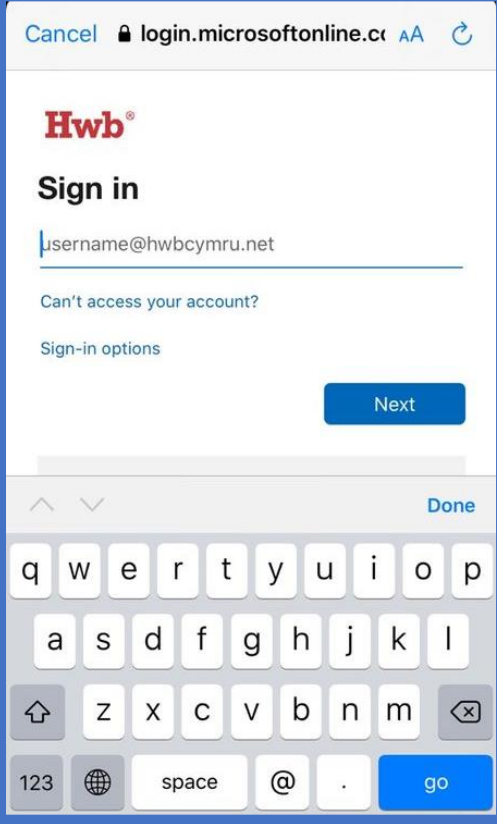

### Step 7

Type in your Hwb password. Check if your password contains a capital letter!

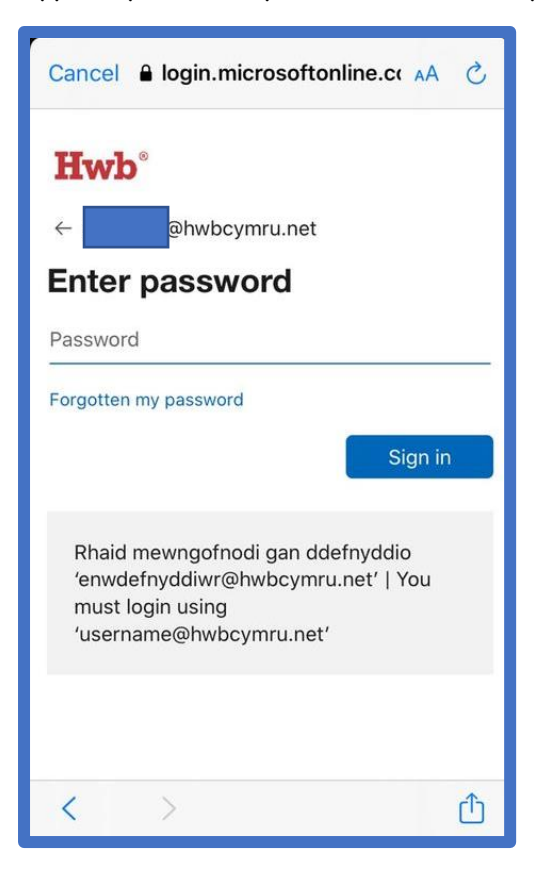

### Step 8

You should now be into your Class Seesaw.

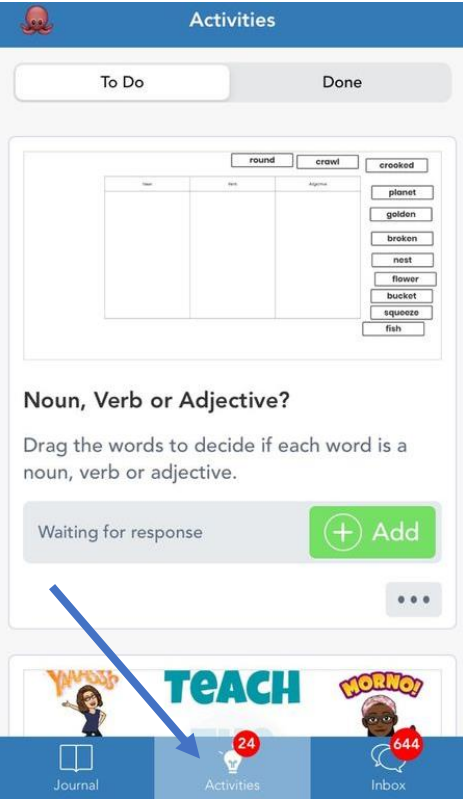

Class Activities will be found at the bottom of your screen.